退休職員天地

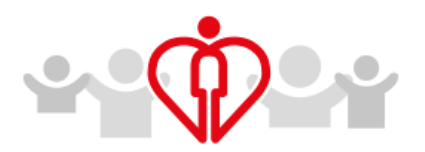

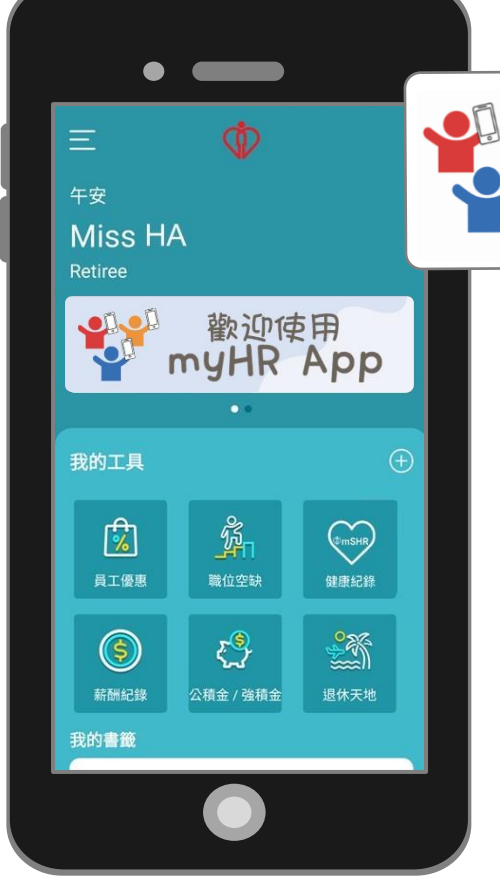

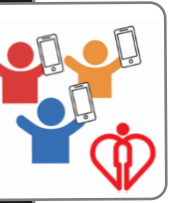

## **我的人力資源應用程式 (myHR App)**

由醫管局研發的手機應用程式,讓醫管局職 員及退休職員可以利用應用程式隨時閱覽醫 管局的相關資訊,如公積金資訊、職位空缺 及退休職員福利等。

**支 援 Android 9.0 或以上**

**支 援 iOS 12 或以上**

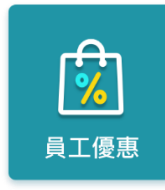

提供有關自願牙科保 健計劃、職員合作社 聯絡資料及職員合作 社網上商店的資訊

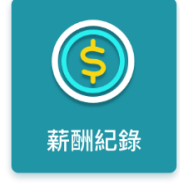

由 2017年起之退休職 員,可瀏覽 7 年內之 電子報稅表及 1 年內 之薪酬紀錄

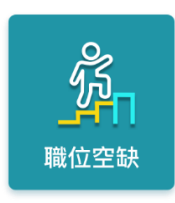

瀏覽醫管局外聯網網 頁「招聘站」上的外部 招聘空缺

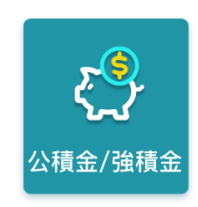

瀏覽有關醫管局公積 金計劃 / 醫管局強 積金計劃的資訊

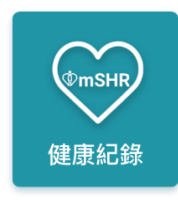

閱覽個人健康紀錄及 在職員診所預約診症 (下載﹑安裝及啟動 詳情請見附件四)

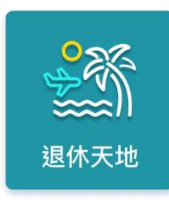

提供聯網人力資源部 的聯絡電話及醫管局 網頁「退休職員天地」 的網站連結

## 登記

由於人力資源應用程式涵蓋你的個人機密資料,例如是健康紀錄;基於安全理由,退休職員在使 用人力資源應用程式前需建立退休職員帳戶。

## 兩種建立退休職員帳戶的方法**:**

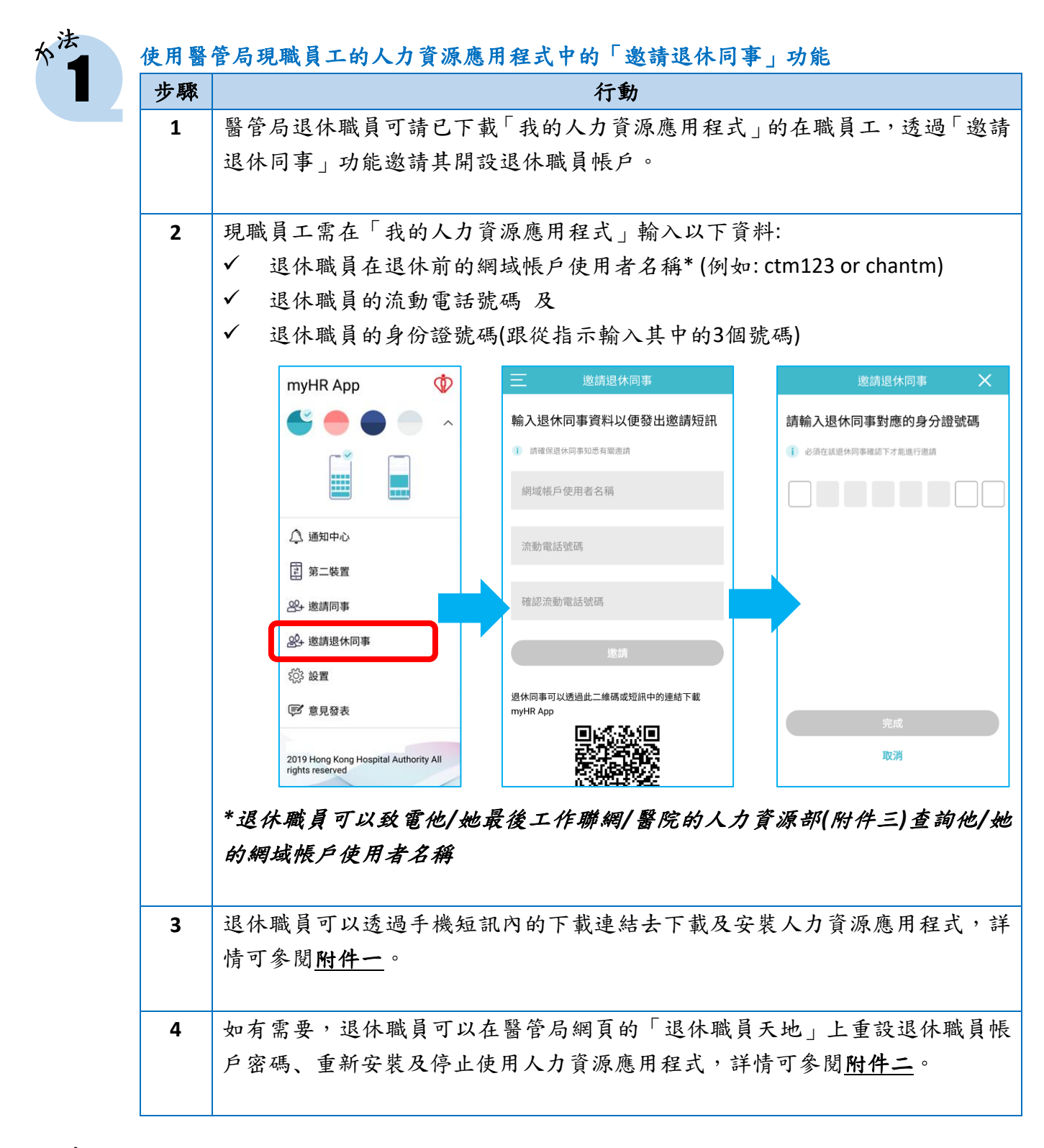

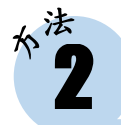

## 親身登記

退休職員亦可以選擇在辦公時間前往你最後工作聯網/醫院的人力資源部,並出示你的 身份證讓人力資源部幫你建立退休職員帳戶,整個過程大約需時15分鐘。有關詳情可聯 絡附件三內的聯網/醫院聯絡人。

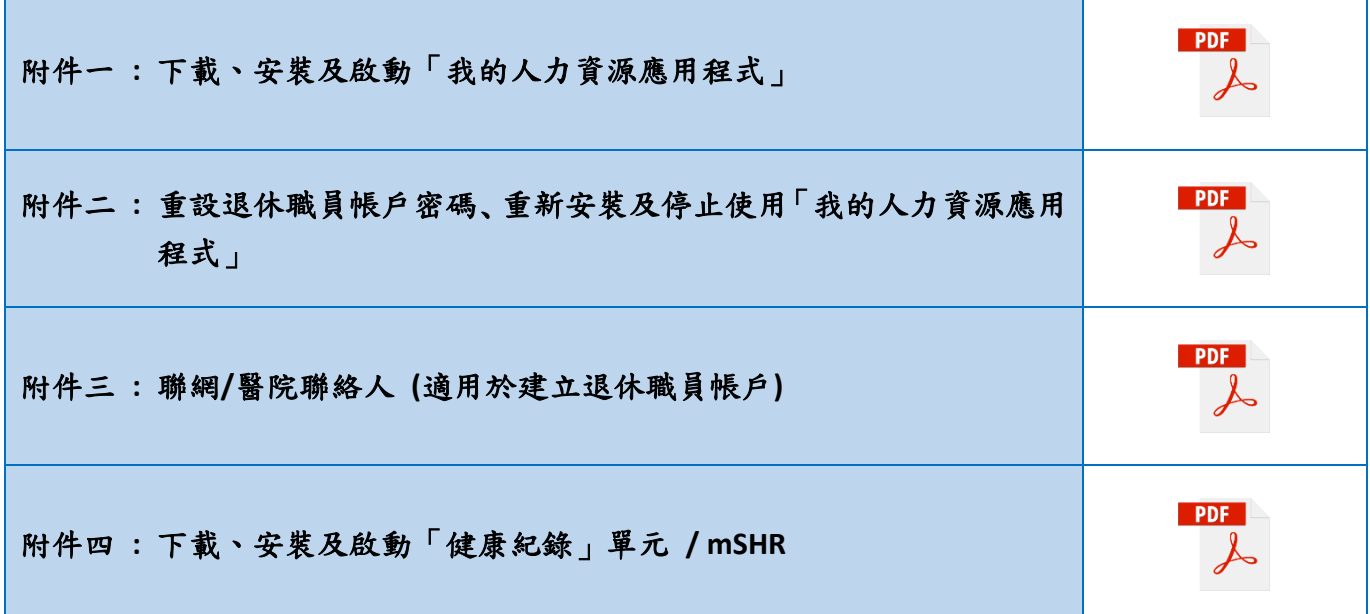